## Quelques précisions

- **Quelques précisions<br>
a La numérisation a été effectuée à partir de<br>
microfilms et d'originaux (mauvaise qualité<br>
constatée de certains microfilms ou registres jamais<br>
microfilmés).<br>
<br>
<b>Q** Les mises en ligne d'inventaires **Quelques précisions**<br>
La numérisation a été effectuée à partir de<br>
microfilms et d'originaux (mauvaise qualité<br>
constatée de certains microfilms ou registres jamais<br>
microfilmés).<br>
Les mises en ligne d'inventaires et d'im microfilmés).
- microlinies).<br>
ILES misses en ligne d'inventaires et d'innages<br>
tax insisement des livrasions du prestataire et du<br>
traitement des livrasions du prestataire et du<br>
Les répertoins misses.<br>
Enchets les périodes ne sont pas Les missions du predivententies de diventies de recourir aux tables décennales si proposage de moins de recourir de venir les missions du préstation de recourir de le proposage de moins de requisites en second le proposag
- 
- 
- Solution des livraisons du prestataire et du<br>
traitement des inventions du prestataire et du<br>
restatement des inventions mémoires and present la réalité de nos collections (même si tous les registres pas de mains en exerce La conseile de travelles et les informations utiles et les informations utiles et les informations de particles et les informations de la conflicte de la conflicte de la conflicte de transporties en la conflicte de la con Conseils de reconseils de recherche sur notre site :<br>
le reflétent la réalité de nos collections (même si tous<br>
disponibles en ligne.<br>
Controls en ligne.<br>
Conseils de principale en moins de ron pas encore maintées).<br>
Tout
	-
	-
- 
- 

https://archives.gard.fr/rechercher/desinformations-sur-une-personne/les-registresparoissiaux-et-detat-civil.html

Plus d'infos sur l'utilisation de la visionneuse sur le site des Archives départementales du Gard : https://archives.gard.fr/consulter-enligne/prendre-en-main-la-visionneuse.html

Bonnes recherches !

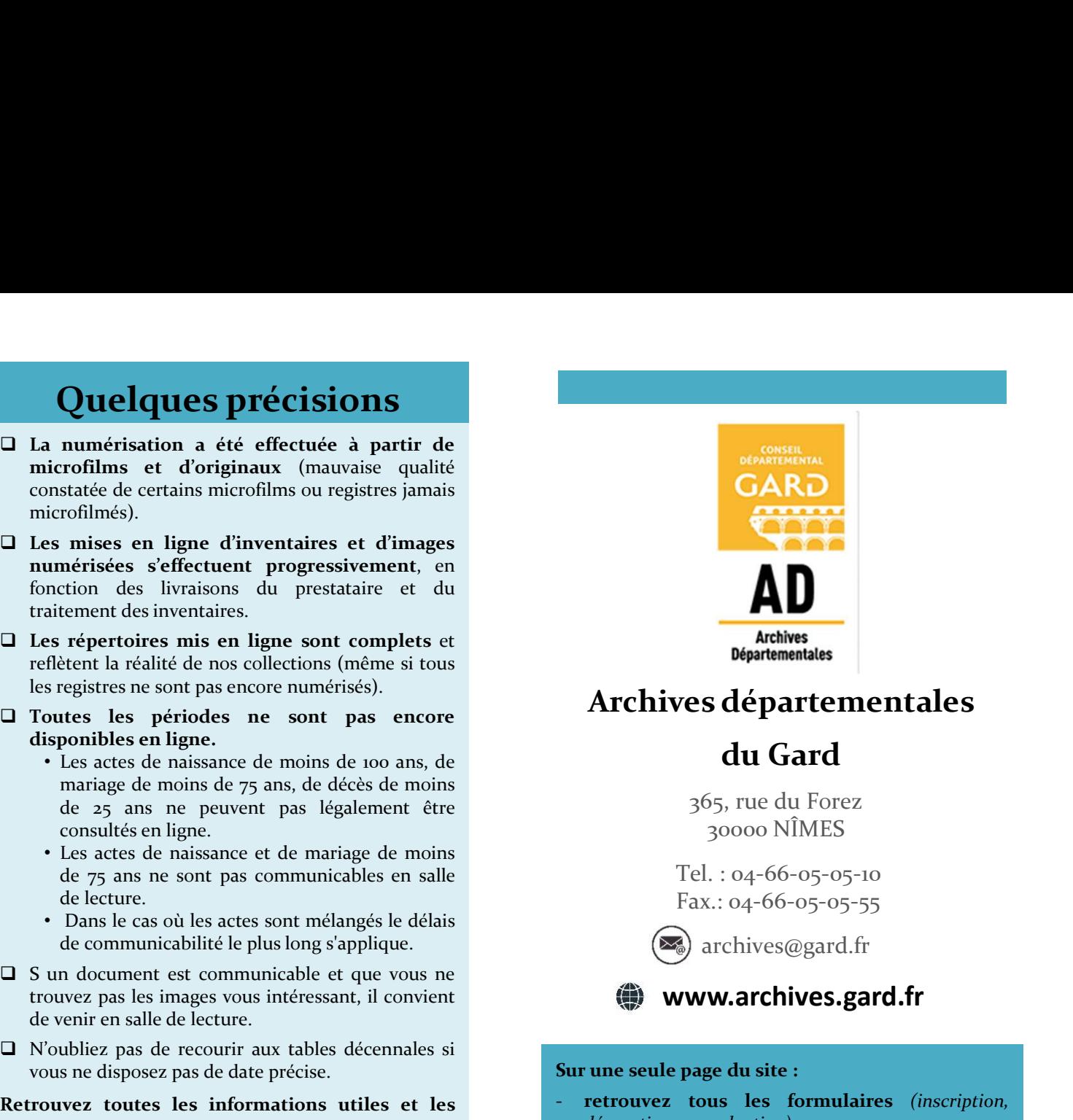

### Archives départementales

du Gard

365, rue du Forez 30000 NÎMES

Tel. : 04-66-05-05-10 Fax.: 04-66-05-05-55

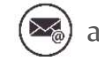

archives@gard.fr

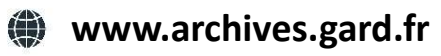

Sur une seule page du site :

- 
- 
- 

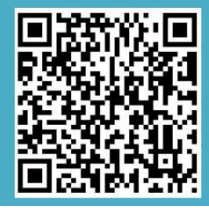

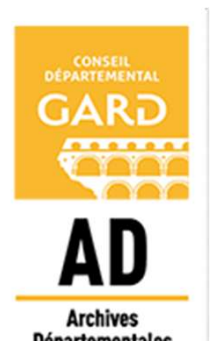

Notice explicative

Comment rechercher dans les actes paroissiaux et d'état civil en ligne ? Archives départementales<br> **Archives départementales**<br> **Archives départementales**<br>
365, rue du Forez<br>
30000 NÎMES<br>
Tel.: 04-66-05-05-05-10<br>
Ex.: 04-66-05-05-55<br>
Ex.: 04-66-05-05-55<br> **Ex.:** 04-66-05-05-55<br> **Ex.: 04-66-05-05derouver et téléchargez nos outils d'aide à la reproduction (SPA)**<br>
découvrez et téléchargez nos outils d'aide à la reproduction (SPA)<br>
découvrez et téléchargez nos outils d'aide à la reproduction (SPA)<br>
découvrez et tél recherche, nos fiches thématiques ; - regardez les vidéos tutoriels (sur le cadastre, les du Gard<br>
365, rue du Forez<br>
30000 NÍMES<br>
Tel. : 04-66-05-05-05-10<br>
Fax.: 04-66-05-05-10<br>
Fax.: 04-66-05-05-55<br>
Tel. : 04-66-05-05-55<br>
Text.: 04-66-05-05-55<br>
Parchives@gard.fr<br> **Convergend to the parchives.**<br> **Convergend to** 

Recherche via les inventaires

# ACCES DEPUIS LE SITE

Depuis le site internet http://www.archives.gard.fr/accueil.html inventaires (classés par commune) : Dans le menu du haut **CONSULTER EN LIGNE** cliquer sur Les archives en ligne **ACCES DEPUIS LE SITE<br>
Puis le site internet<br>
Depuis le site internet<br>
http://www.archives.gard.fr/accueil.html<br>
Dans le meu du haut CONSULTER EN LIGNE.<br>
Chief sur du haut CONSULTER EN LIGNE.<br>
Chief sur du haut CONSULTER ACCES DEPUIS LE SITE<br>
INTERNET<br>
Depuis le site internet<br>
Depuis le site internet<br>
Depuis le site internet<br>
Dans le menu du haut CONSULTER EN LIGNE,<br>
Chiquer sur consuler l'inventaire et les<br>
dépuis acchives en ligne<br>
Pui ACCES DEPUIS LE SITE<br>
INTERNET<br>
Depuis le site internet<br>
dup://www.archives.gard.fr/accucil.html<br>
Dans le menu du haut \begin{array}{|l|l|}\n\hline\n\text{Cous} \text{acceledezalors} \text{dis} \text{cous} \text{dis} \text{exes par} \text{commune}\text{):}\n\hline\n\text{Eous} \text{clique} \text{sur} \text{cous} \text{reconjugate} ACCES DEPUIS LE SITE<br>
Chousine site internet<br>
Depuis le site internet<br>
Depuis le site internet<br>
Dans le menu du haut<br>
Consultres paroissiaux et d'état<br>
Chiquer sur<br>
Les archives en ligne<br>
Puis, choisir « Les archives en** civil » , développer le bloc (en cliquant sur +), Depuis le site internet la la liste des<br>
http://www.archives.gard.fr/accueil.html<br>
cliquer sur les archives en ligne<br>
Puis, choisir le bloc **Histoires familiales et**<br>
es archives en ligne<br>
Puis, choisir le bloc **Histoires** Depuis le site internet<br>
Margin de la consultre de la consultre de la consultre de la consultre de la consultre de la consultre de la consultre de la consultre de la consultre de la consultre de la consultre de la consult

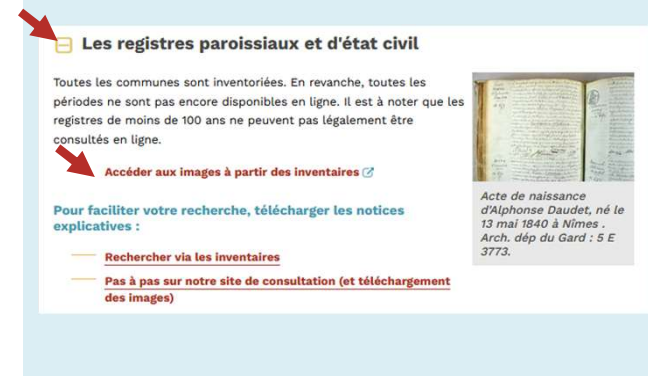

onglet.

# INTERNET TROUVER SA COMMUNE VISUALISER LES ACTES

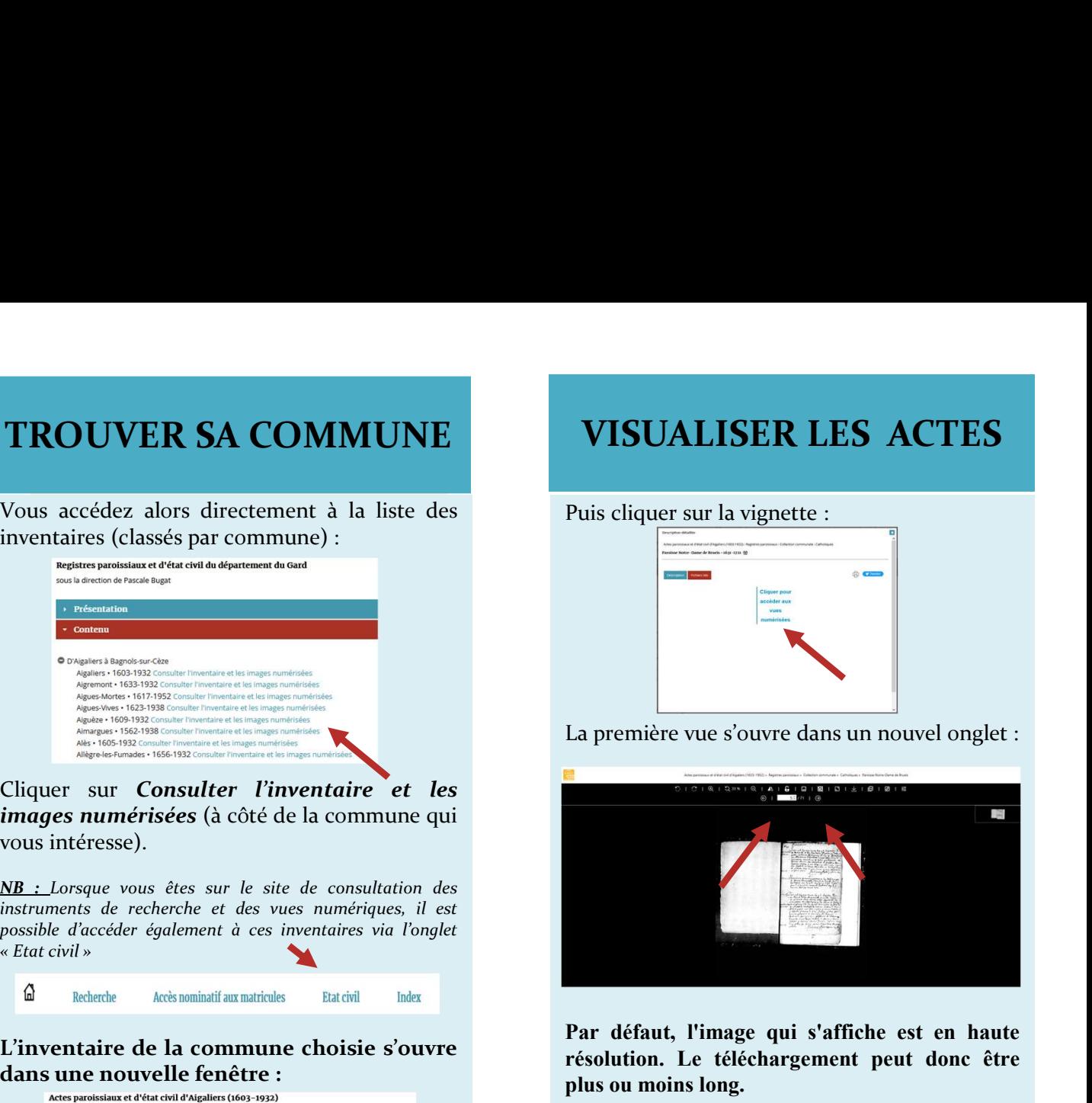

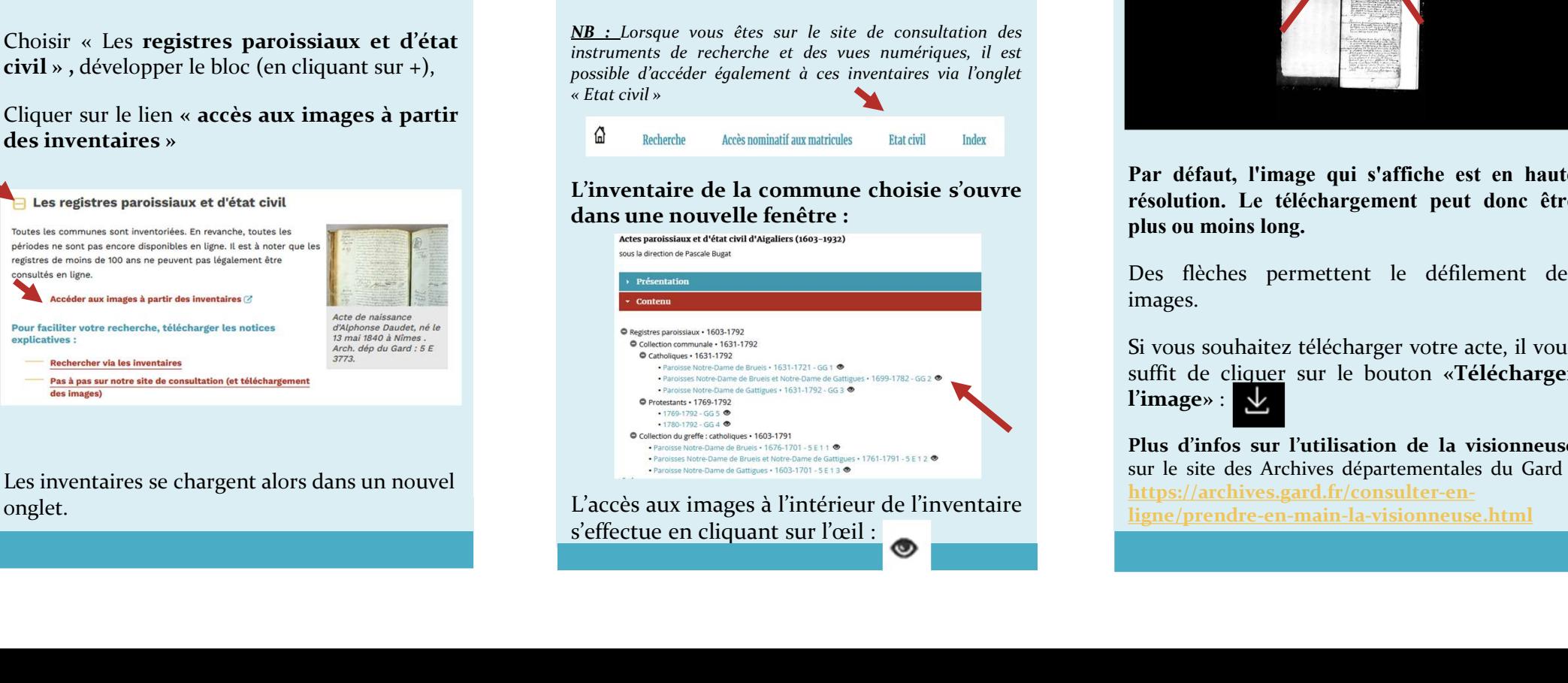

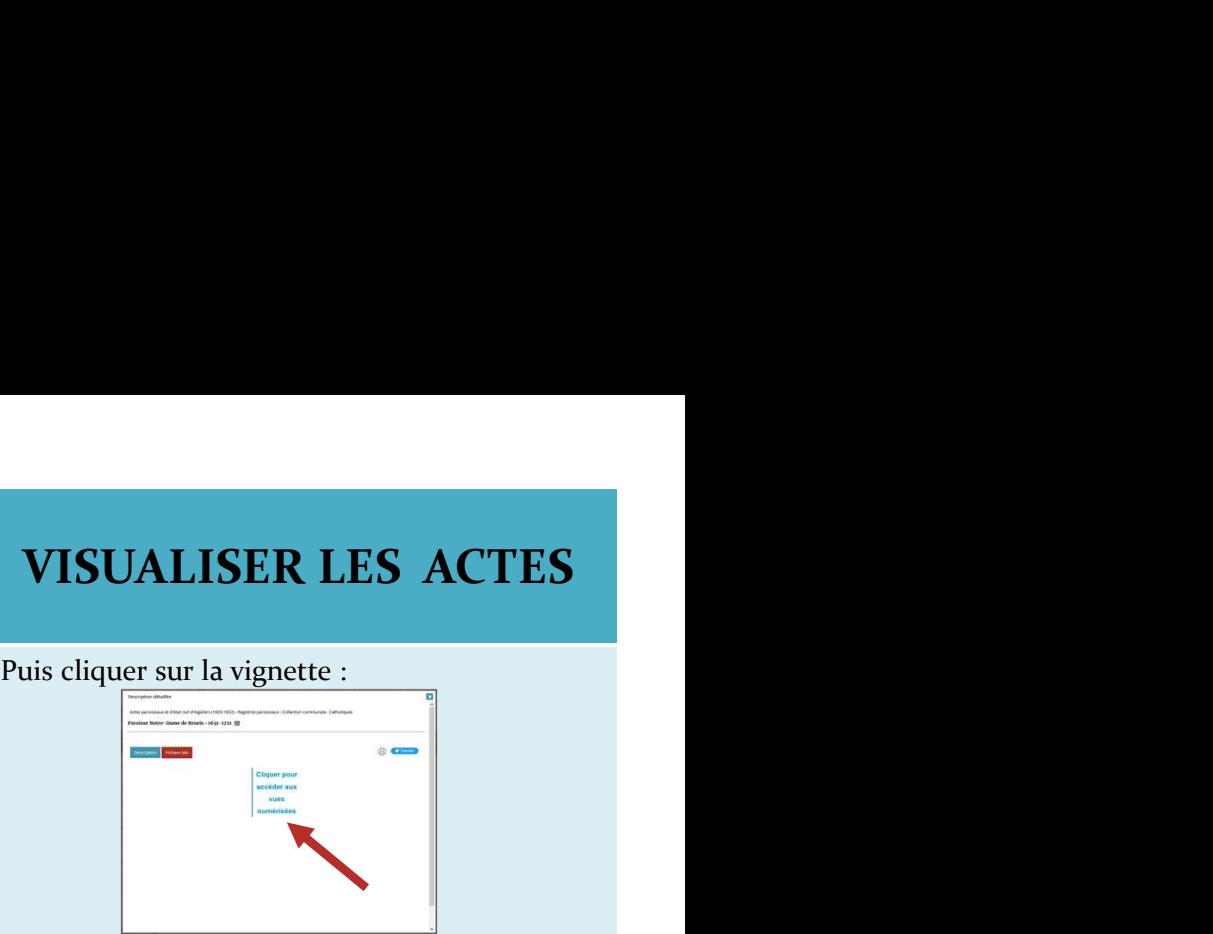

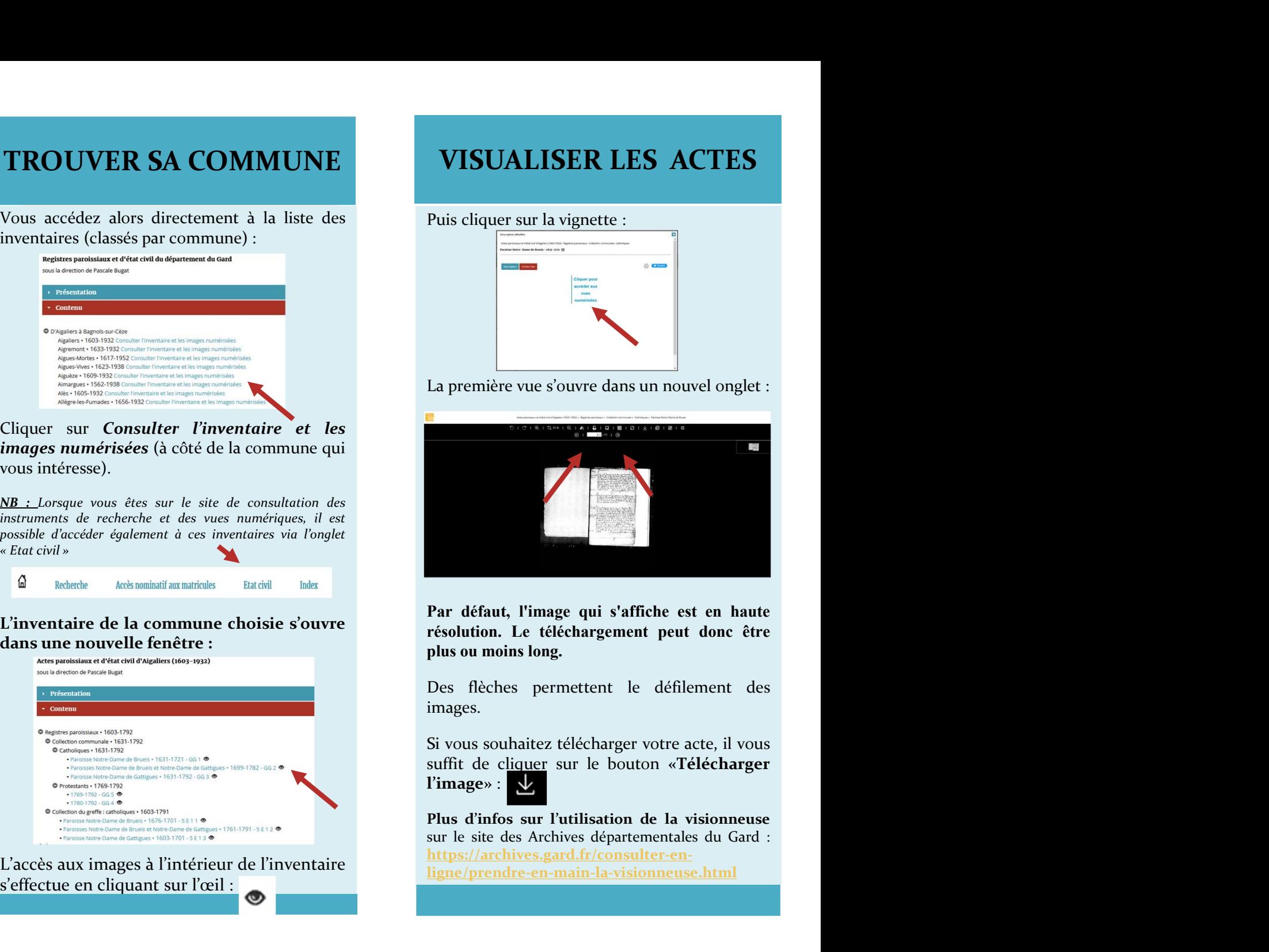

images.

l'image» : V

https://archives.gard.fr/consulter-enligne/prendre-en-main-la-visionneuse.html